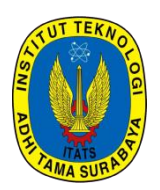

**SNESTIK**

Seminar Nasional Teknik Elektro, Sistem Informasi, dan Teknik Informatika

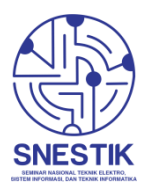

<https://ejurnal.itats.ac.id/snestik> da[n https://snestik.itats.ac.id](https://snestik.itats.ac.id/)

## **Informasi Pelaksanaan :**

SNESTIK II - Surabaya, 26 Maret 2022 Ruang Seminar Gedung A, Kampus Institut Teknologi Adhi Tama Surabaya

**Informasi Artikel:** DOI : [10.31284/p.snestik.2022.2711](https://doi.org/10.31284/p.snestik.2022.2711)

### **Prosiding ISSN 2775-5126**

Fakultas Teknik Elektro dan Teknologi Informasi-Institut Teknologi Adhi Tama Surabaya Gedung A-ITATS, Jl. Arief Rachman Hakim 100 Surabaya 60117 Telp. (031) 5945043 Email [: snestik@itats.ac.id](mailto:snestik@itats.ac.id)

# **APLIKASI** *VIRTUAL REALITY* **SEBAGAI MEDIA PENGENALAN KAMPUS BERBASIS ANDROID DENGAN MENGGUNAKAN METODE** *MULTIMEDIA DEVELOPMENT LIFE CYCLE* **(UNIVERSITAS MAJALENGKA FAKULTAS TEKNIK)**

Yuliana purnama citra<sup>1</sup>, Dadan Zaliluddin<sup>2</sup>, dan Dede Abdurahman<sup>3</sup>

Prodi Informatika, Universitas Majalengka<sup>1,2,3</sup> *e-mail: yulianapurnamacitra@gmail.com*

### *ABSTRACT*

*Many still use print media in the form of campus information dissemination, not combining elements of modern technology. As a general rule, the media used are print media such as pamphlets and usually contain very little information. Majalengka University itself continues to use pamphlets and banners as a medium for introducing campuses which they feel are sufficient. Virtual reality applications can be used at Majalengka University as an Android-based campus reference media with a responsive display. Android system. Therefore, we need an application that can introduce and provide information about campuses, especially Majalengka University, and use virtual reality technology to provide information about buildings on campus. With virtual reality technology, the appearance of a building or environment still looks low poly, but you can provide real information and interact directly with the environment or buildings on campus. By setting up a smartphone that supports or supports gyroscope sensors and attaches Google CardBoard or VR Box glasses, users can start using 3D virtual reality apps and play them right away.*

*Keywords: Application, Virtual Reality, Smartphone, Android, sensor Gyroscope, Google CardBoard, VRBox*

### **ABSTRAK**

Banyak yang masih menggunakan media cetak berupa informasi penyebaran kampus, tidak memadukan unsur teknologi modern. Sebagai aturan umum, media yang digunakan adalah media cetak seperti pamflet dan biasanya berisi informasi yang sangat sedikit. Universitas Majalengka sendiri tetap menggunakan pamflet dan spanduk sebagai media pengenalan kampus yang dirasa sudah cukup. Aplikasi virtual reality dapat digunakan

di Universitas Majalengka sebagai media rujukan kampus berbasis android dengan tampilan yang responsive. sistem Android. Oleh karena itu, diperlukan suatu aplikasi yang dapat memperkenalkan dan memberikan informasi tentang kampus khususnya Universitas Majalengka, serta menggunakan teknologi virtual reality untuk memberikan informasi tentang gedung-gedung yang ada di kampus. Dengan teknologi virtual reality, tampilan suatu bangunan atau lingkungan masih terlihat low poly, namun Anda dapat memberikan informasi yang nyata dan berinteraksi langsung dengan lingkungan atau bangunan yang ada di kampus. Dengan menyiapkan smartphone yang mendukung atau mendukung sensor giroskop dan memasang kacamata Google CardBoard atau VR Box, pengguna dapat mulai menggunakan aplikasi virtual reality 3D dan langsung memainkannya.

**Kata kunci:** Aplikasi, Virtual Reality, Smartphone, Android, sensor Gyroscope, Google CardBoard, VRBox

#### **PENDAHULUAN**

Perkembangan teknologi terkini, hampir semua operasional didukung oleh aplikasi berbasis teknologi. Karena perkembangan teknologi semakin pesat dan banyak melahirkan inovasi-inovasi baru. [1]. Salah satu bentuk teknologi yang sedang berkembang dan siap digunakan saat ini adalah virtual reality (VR). Virtual reality adalah total tampilan dari gambar, gambar 3D yang dibuat oleh komputer agar terlihat nyata, dengan dukungan, dan total yang membuat pengguna merasa terlibat langsung secara fisik di lingkungan tersebut. Banyak yang masih menggunakan media cetak berupa informasi penyebaran kampus, tidak memadukan unsur teknologi modern. Media cetak seperti pamflet biasanya digunakan sebagai media, yang berisi informasi yang sangat sedikit.

Universitas Majalengka hingga saat ini masih menggunakan pamflet dan spanduk sebagai media pengenalan kampus, dan penggunaan media ini umumnya banyak digunakan organisasi pendidikan untuk memperkenalkan sekolah dan universitas kepada calon siswanya. Oleh karena itu perlu adanya media yang lebih kreatif dan menarik bagi para calon mahasiswa baru agar dapat merasakan fasilitas yang ada di kampus secara nyata. Penggunaan teknologi virtual reality yang dapat dijalankan pada smartphone yang menjalankan sistem operasi Android bertujuan untuk membuat media iklan menjadi lebih menarik dan kreatif. Pengguna dan calon mahasiswa dapat memperoleh informasi tentang rujukan kampus melalui aplikasi yang menggunakan objek 3D.

### **METODE**

Metode penelitian adalah teknik/cara untuk memperoleh dan mengumpulkan suatu data yang akan dilakukan proses penelitian, bisa digunakan untuk keperluan yang dibutuhkan, baik itu data secara teori maupun secara lapangan yang disesuaikan dengan kebutuhan seorang peneliti.

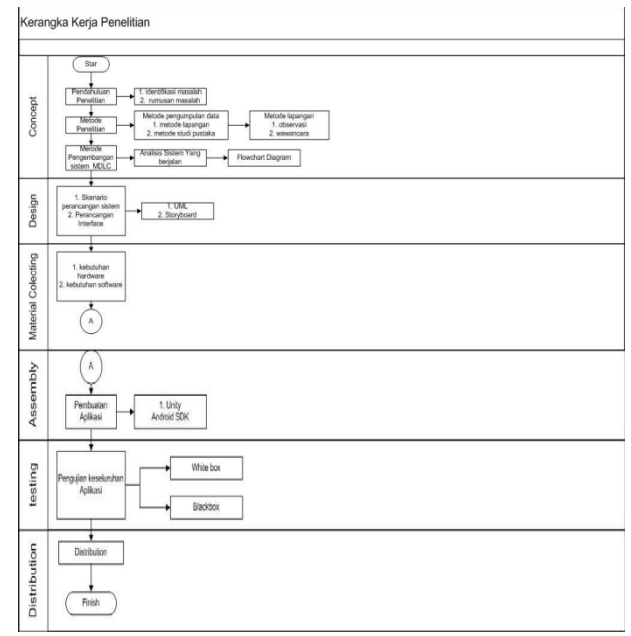

Gambar 1. Tahap Penelitian.

#### **Metodologi Pengembangan Sistem**

Untuk mengembangkan sistem informasi, terdapat metodologi yang dikenal dengan metodologi pengembangan sistem. Dalam hal ini, metodologi adalah proses yang diikuti oleh pengembang sistem untuk mengimplementasikan, menganalisis, merancang, mengimplementasikan, dan memelihara sistem informasi. Pengembangan sistem adalah proses mengembangkan sistem informasi terkomputerisasi dengan tujuan memecahkan masalah organisasi dan memanfaatkan peluang yang muncul. Dalam pengembangan sistem ini, metode yang digunakan adalah metode MDLC yang merupakan metode yang paling banyak digunakan. Metode ini merupakan metode yang nyaman untuk merancang dan mengembangkan aplikasi media yang menggabungkan gambar, audio, video, animasi, dan media lainnya. Metode MDLC memiliki enam fase: *Concept, Design, Material Collecting, Assembly, Testing* dan *Distribution* [2].

1. *Concept* ( Pengenalan )

Pada Tahap concept (konsep) adalah Langkah-langkah untuk menentukan tujuan dan pengguna program (identifikasi audience) serta untuk menentukan macam aplikasi (presentasi, interaktif, dain lain-lain) dan tujuan aplikasi.

2. *Design*

Design (perancangan) adalah Fase untuk menetapkan arsitektur program, gaya, penampilan, dan persyaratan atau spesifikasi material yang terkait dengan materi program.

- 3. *Material Collecting* ( Pengumpulan Bahan ) Material collecting adalah Fase di mana pengumpulan bahan yang memenuhi kebutuhan dilakukan. Fase ini berjalan paralel dengan *fase assembly*.
- 4. *Assembly* ( Pembuatan ) Fase *assembly* (pembuatan) adalah Fase di mana objek atau materi multimedia dibuat. Fase ini didasarkan pada fase desain..
- 5. *Testing* ( Pengujian ) Fase ini dilakukan setelah fase pembuatan (*assembly*) selesai. Tujuan fase ini adalah untuk menguji atau memastikan bahwa aplikasi atau program terhindar dari kesalahan apa pun.

Fase ini, juga dikenal sebagai fase uji alpha (*alpha test*). Pengujian alpha terdiri dari pengujian fungsionalitas dan pengujian marker. Uji fungsional aplikasi adalah menguji fungsionalitas dari setiap tombol dan indikator sesuai dengan skenario yang dibuat. Tujuannya adalah untuk memastikan fungsi tombol atau indikator tersebut sesuai yang diharapkan.

6. *Distribution* ( Pendistribusian )

Distribution (Distribusi) Fase ini adalah fase terakhir yaitu menyimpan sistem ke dalam media penyimpanan. Jika media penyimpanan tidak memiliki ruang yang cukup untuk menyimpan maka akan dilakukan kompresi pada sistem [3].

### **HASIL DAN PEMBAHASAN**

#### **Perancangan**

#### **A) Sistem Yang Sedang Berjalan**

Pada saat ini sistem yang sedang berjalan masih menggunakan cara yang manual. Berikut ilustrasi ini digambarkan dengan *Flow chart*.

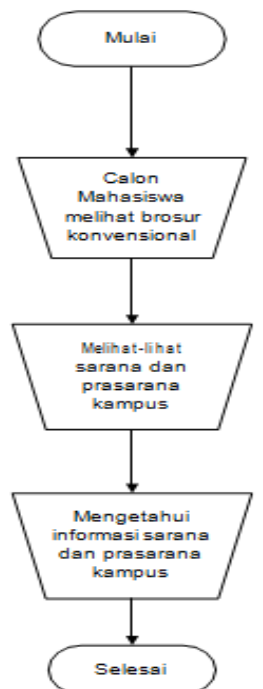

Gambar 2. *Flow chart* Keadaan Sistem Manual

Keterangan:

- Calon Mahasiswa hanya melihat brosur konvensial yang sudah dicetak dan sudah disebarkan oleh pihak kampus,
- Calon Mahasiswa datang langsung ke kampus untuk melihat sarana prasarana kampus.
- Calon mahasiswa setelah datang di kampus baru mengetahui informasi sarana dan prasarana kampus.

### **B) Sistem Yang Diusulkan**

Berdasarkan *Flow Chart* yang sedang berjalan dan berdasarkan analisis lainya

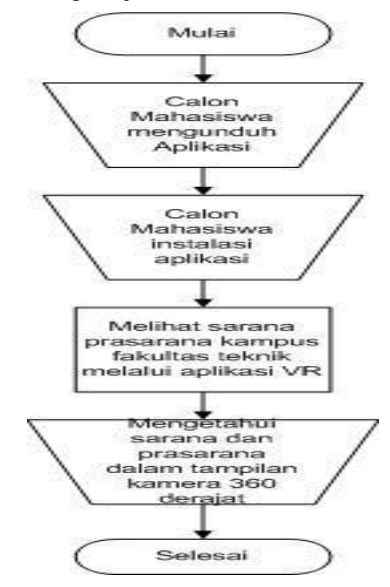

Gambar 3. *Flow Chart* yang Diusulkan

Calon mahasiswa mengetahui adanya aplikasi Virtual Reality kampus yang sudah dibuat dan mengunduhnya lalu menginstalasi aplikasi virtual reality kampus. Calon mahasiswa melihat sarana dan prasarana kampus melalui aplikasi Virtual Reality dan mengetahui sarana prasarana kampus dalam tampilan kamera 360°.

#### **Pengujian**

Pengujian yang dilakukan dalam penelitian ini adalah menggunakan metode *black-box testing* yang selanjutnya akan disimpulkan hasil dari setiap pengujiannya tersebut. [4].

| No. | <b>Kasus Uji</b> | Skenario Uji           | Hasil yang diharapkan   | Ya | Keterangan<br>Tidak |
|-----|------------------|------------------------|-------------------------|----|---------------------|
| 1.  | <b>Membuk</b>    | Ikon aplikasi untuk    | Dapat membuka sistem    |    |                     |
|     | a aplikasi       | membuka aplikasi       |                         | Ya |                     |
|     |                  | Menampilkan            | Dapat menampilkan       | Ya |                     |
|     |                  | splashscreen           | splashscreen            |    |                     |
|     |                  | Menampilkan            | Dapat menampilkan       | Ya |                     |
|     |                  | loadingscreen          | loadingscreen           |    |                     |
| 2.  | <b>Memilih</b>   | <b>Button Play VR</b>  | Sistem menampilkan      | Yа |                     |
|     | menu             |                        | halaman <i>play VR</i>  |    |                     |
|     |                  | <b>Button Credit</b>   | Sistem menampilkan      |    |                     |
|     |                  |                        | halaman credit          | Ya |                     |
|     |                  | <b>Button Tutorial</b> | Sistem menampilkan      | Ya |                     |
|     |                  |                        | halaman <i>tutorial</i> |    |                     |
|     |                  | <b>Button Exit</b>     | Keluar dari sistem      | Ya |                     |
| 3.  | Memulai          | <b>Button Play VR</b>  | Halaman utama aplikasi  | Ya |                     |
|     | aplikasi         |                        | dapat tampil sarana     |    |                     |
|     |                  |                        | prasaran                |    |                     |

Tabel 2. Hasil Uji *Black-box*

#### **Implementasi**

Pada tahap ini sistem sudah selesai dibuat, disini akan ditampilankan dari beberapa gambar sistem yang telah dibuat secara berurutan. Berikut ini adalah gambar tampilan sistem toko online bumdes banjaran. [5].

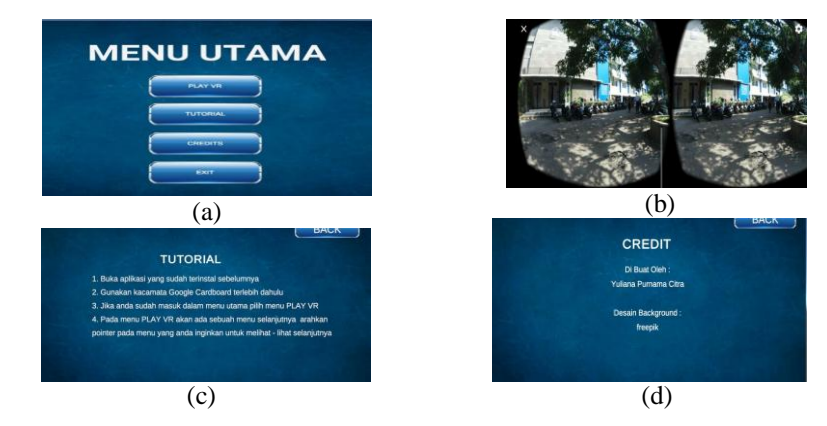

Gambar 5. a) tampilan menu utama, b) tampilan play VR, c) tampilan tutorial, d) tampilan credit.

## **KESIMPULAN**

Dapat disimpulkan bahwa hasil dari pengujian sistem yang dilakukan adalah sebagai berikut:

- 1. Sistem pengenalan kampus yang dikembangkan menggunakan software Unity 2019 dapat berjalan dengan baik
- 2. Vuforia SDK dapat diterapkan dalam metode siklus hidup pengembangan multimedia.
- 3. Transmisi informasi dengan kamera 360 derajat dengan teknologi *virtual reality* merupakan media informasi membuat penggunanya dapat mengetahui kondisi Fakultas Teknik Universitas Majalengka sesuai dengan kenyataan sebenarnya.

### **DAFTAR PUSTAKA**

- [1] A. M. S. B. Firman Setiawan Riyadi, "Aplikasi 3D Virtual Reality sebagai media pengenalan kampus politeknik negeri indramayu berbasis mobile," *Jurnal Informatika dan Komputer (JIKO),* 2017.
- [2] D. T. Ridwan Arif Rahma, "PENGEMBANGAN GAME EDUKASI PENGENALAN NAMA HEWAN DAN HABITATNYA DALAM 3 BAHASA SEBAGAI MEDIA PEMBELAJARAN BERBASIS MULTIMEDIA," *Jurnal Algoritma,* 2016.
- [3] Y. F. S. N. Deris septian, "IMPLEMENTASI MDLC (MULTIMEDIA DEVELOPMENT LIFE CYCLE)," *Jurnal Computech & Bisnis,* Vols. 15, No. 1, pp. 15-24, 2021.
- [4] R. Setiawan, "https://www.dicoding.com/blog/black-box-testing/," Black Box Testing Untuk Menguji Perangkat Lunak, 17 11 2021. [Online]. Available: https://www.dicoding.com/blog/black-box-testing/.
- [5] A. Julio, "Cara Membuat Virtual Reality Untuk Android Unity Tutorial," [Online]. Available: https://www.youtube.com/watch?v=QJgx-PW\_f2s.